# WCS in Docker

- Docker deployment example
- Docker container configuration
	- Networking issues
		- Dynamic IP address detection issues
	- Environment variables reference
	- Volumes reference
	- Additional instance configuration
	- Container ports
- Known issues

WCS can be used in [Docker](https://hub.docker.com/r/flashphoner/webcallserver) with official Docker image since build 5.2.458

## Docker deployment example

To deploy the simple WebRTC streaming server in Docker, do the followin steps:

1. Pull the latest WCS image from Docker Hub

sudo docker pull flashphoner/webcallserver

2. Set up docker bridge network

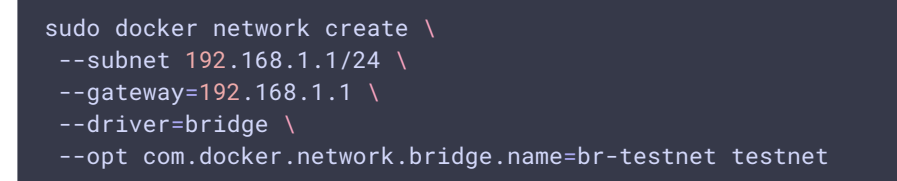

3. Start WCS docker container with your own trial or [commercial](file:///opt/TeamCityAgent/work/e8d9ff752ef6fac0/site/WCS52/WCS_in_Docker/License_types_and_server_requirements) license number

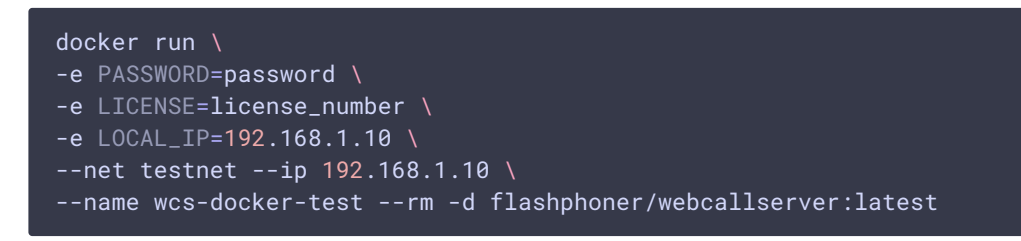

4. Check if the container available by SSH

```
ssh root@192.168.1.10
Warning: Permanently added '192.168.1.10' (ECDSA) to the list of known hosts.
root@192.168.1.10's password:
Welcome to Ubuntu 18.04.3 LTS (GNU/Linux 5.0.0-37-generic x86 64)
 * Documentation: https://help.ubuntu.com
  Management:
                  https://landscape.canonical.com
 * Support:
                  https://ubuntu.com/advantage
This system has been minimized by removing packages and content that are
not required on a system that users do not log into.
To restore this content, you can run the 'unminimize' command.
Last login: Fri Jan 10 04:19:52 2020 from 192.168.1.1
root@d24386fcea30:~#
```
5. Open Two Way Streaming example in local browser, publish a stream

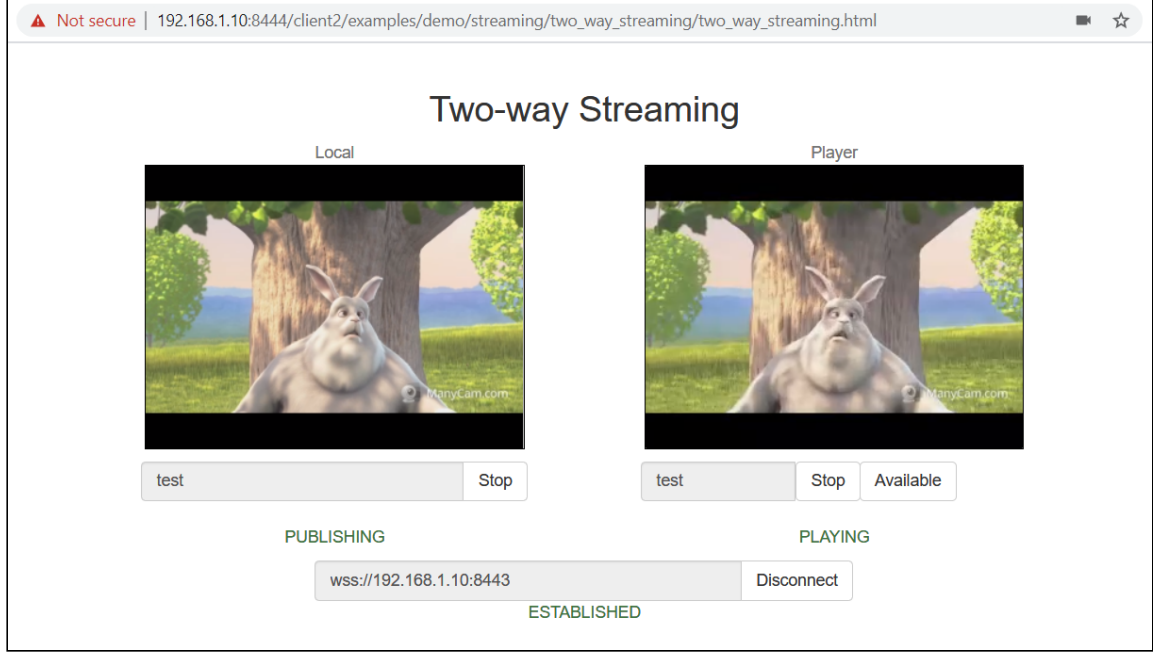

6. Close the page, stop the container

sudo docker stop wcs-docker-test

License will be deactivated on container stop to prevent unnecessary billing.

Docker container configuration

Networking issues

By default, IP address will be set dynamically to the container. So if you suppose to use fixed IP address, you should set it with docker run options and pass to the container using LOCAL\_IP variable:

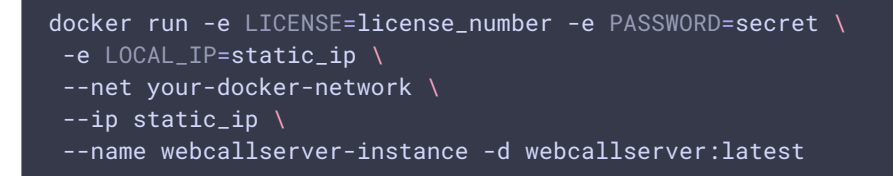

If your docker host is behind NAT, and your WCS is supposed to be available from outside, you should set external IP address to EXTERNAL\_IP variable:

```
docker run -e LICENSE=license_number -e PASSWORD=secret \
-e LOCAL_IP=static_ip \
 -e EXTERNAL_IP=external_ip \
 --net your-docker-network \
 -ip static_ip \
 --name webcallserver-instance -d webcallserver:latest
```
#### Dynamic IP address detection issues

When IP address should be set dynamically to the container, and the container has more than one network interface (this can happen for example when docker host interfaces are used), IP address to bind WCS server should be chosen manually while the container is launching. In this case, the container should be started in interacrive mode

```
docker run \
-e PASSWORD=password \
-e LICENSE=license_number \
--net host \
--name wcs-docker-test --rm -it flashphoner/webcallserver:latest
```
Container enrty point script detects all the IP addresses and asks to enter the address for WCS to bind to

```
192.168.0.195 192.168.1.1 172.17.0.1 172.16.0.158
We have found 4 IPs, what should be used for WCS: 192.168.0.195 192.168.1.1 172.17.0.1 172.16.0.158 ? 172.17.0.1
```
The address chosen will be written to ip\_local parameter, for example

ip\_local=172.17.0.1

#### Environment variables reference

The following environment variables can be passed to the container:

- PASSWORD SSH password to access the container. If this variable is not defined, container will not be accessible by SSH using password
- LICENSE Web Call Server license number. If this variable is not defined, license can be entered on first web interface logon
- LOCAL\_IP local IP address to set to ip\_local parameter in flashphoner.properties configuration file. If this variable is not defined, container IP address will be detected automatically.
- $\bullet$  EXTERNAL\_IP external IP address to set to  $\bullet$  parameter in flashphoner.properties configuration file. If this variable is not defined **and** LOCAL\_IP is not defined, external IP address will be detected automatically.
- CDN\_ROLE container role in [CDN.](file:///opt/TeamCityAgent/work/e8d9ff752ef6fac0/site/WCS52/WCS_in_Docker/CDN_2.0) If this variable is not defined, container will act as standalone server
- CDN\_ENTRY\_POINT CDN entry point server address for the container. If this variable is not defined, CDN entry point will not be set
- CDN\_GROUPS CDN [groups](file:///opt/TeamCityAgent/work/e8d9ff752ef6fac0/site/WCS52/WCS_in_Docker/CDN_2.1) to which the container should belong. If this variable is not defined, the container will not belong to any CDN group

## Volumes reference

The following docker volumes can be mounted to the container

- $\sqrt{2}$  /conf additional configuration files folder, the path starts from container root. This volume can be mounted as read-only
- /usr/local/FlashphonerWebCallServer/hls HLS segments folder. This volume must be mounted with write access
- /usr/local/FlashphonerWebCallServer/logs logging folder. This volume must be mounted with write access
- (/usr/local/FlashphonerWebCallServer/media media files for VOD playback folder. This volume can be mounted as read-only. This volume can be shared with another Web Call Server instances
- /usr/local/FlashphonerWebCallServer/records stream recoding files folder. This volume must be mounted with write access. This volume can be shared with another Web Call Server instances

The container launch example with all the volumes mounted:

docker run -e LICENSE=license\_number -e CDN\_ROLE=origin \ -v /opt/wcs/conf:/conf \ -v /opt/wcs/logs:/usr/local/FlashphonerWebCallServer/logs \ -v /opt/wcs/hls:/usr/local/FlashphonerWebCallServer/hls \ -v /opt/wcs/media:/usr/local/FlashphonerWebCallServer/media \

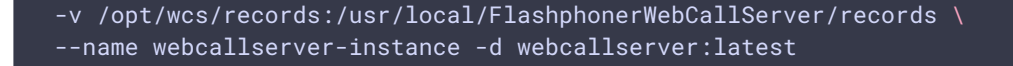

Do not mount whole folder /usr/local/FlashphonerWebCallServer/conf or separate files from this folder as volumes!

For example, this is not allowed:

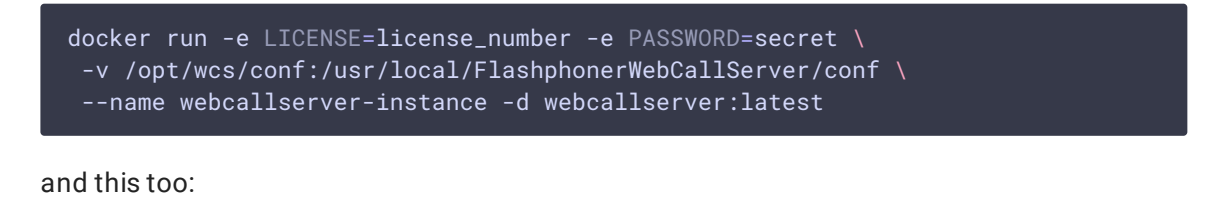

docker run -e LICENSE=license\_number -e PASSWORD=secret \ -v /opt/wcs/conf/flashphoner.properties:/usr/local/FlashphonerWebCallServer/conf/fl --name webcallserver-instance -d webcallserver:latest

#### Additional instance configuration

The following additional configuration files can be placed to the host folder mounted as /conf volume:

- id\_rsa.pub public SSH access key. If this file is found during the container start, the container will be accessible with corresponding private key. Otherwise, if PASSWORD variable is defined, the container will be accesible by password. If neiher key, nor password are defined, SSH daemon will not be started.
- flashphoner.properties main server configuration file. It can be used for detailed Web Call Server instance configuration
- [wcs-core.properties](file:///opt/TeamCityAgent/work/e8d9ff752ef6fac0/site/WCS52/WCS_in_Docker/Memory_management_in_Java) Java configuration file. It can be used for memory tuning and JMC [connection](file:///opt/TeamCityAgent/work/e8d9ff752ef6fac0/site/WCS52/WCS_in_Docker/Connecting_from_Java_Mission_Control) configuration
- $\cdot$   $\sqrt{\log 4}$  i. properties  $\overline{\phantom{a}}$   $\log$  ding configuration file
- wss.jks SSL certificates key storage file. This file can be prepared with [keytool](file:///opt/TeamCityAgent/work/e8d9ff752ef6fac0/site/WCS52/WCS_in_Docker/Websocket-SSL_9241905.html#WebsocketSSL-ImportSSLcertificateusingkeytool)
- cdn\_profiles.yml CDN transcoding profiles configuration file
- database.yml user [accounts](file:///opt/TeamCityAgent/work/e8d9ff752ef6fac0/site/WCS52/WCS_in_Docker/Users_management) and REST hook [applications](file:///opt/TeamCityAgent/work/e8d9ff752ef6fac0/site/WCS52/WCS_in_Docker/Applications_management) configuration
- $\cdot$   $\overline{\phantom{a}}$   $\star$  . sdp  $\overline{\phantom{a}}$  SDP [settings](file:///opt/TeamCityAgent/work/e8d9ff752ef6fac0/site/WCS52/WCS_in_Docker/SDP_settings_files) files

All those files can be used for example to restore Web Call Server instance configuration from backup and automatic deployment. The files will be copied to the container 'as is',

except flashphoner.properties:

- ip and ip\_local parameters will be changed (see IP\_LOCAL variable description above)
- if CDN\_ROLE variable is set, but the file contains no CDN [settings](file:///opt/TeamCityAgent/work/e8d9ff752ef6fac0/site/WCS52/WCS_in_Docker/CDN-2.0_9242439.html#CDN2.0-Minimumconfigurationexample), the default settings will be added

#### Container ports

The following ports are available by default:

- 22/tcp SSH (this port is active only if password or key access is set)
- 554/tcp RTSP server port
- 1935/tcp RTMP server port
- 1935/udp RTMFP server port
- 2001/tcp server [CLI](file:///opt/TeamCityAgent/work/e8d9ff752ef6fac0/site/WCS52/WCS_in_Docker/Using_and_accessing_command_line) port
- 7777/tcp server monitoring port
- 8080-8084/tcp WS, HTTP, CDN ports
- $\cdot$  8443-8445/tcp WSS, HTTPS ports
- 8888/tcp HTTPS port (for older versions compatibility)
- 9091/tcp HTTP port (for older versions compatibility)
- $\cdot$  30000-35000/tcp TCP media ports
- 30000-35000/udp UDP media ports
- 50999/tcp JMX port

The ports can be changed using docker run --expose parameters if necessary. In this case, the actual port values should be set to flashphoner.properties and wcscore.properties files, see description above

## Known issues

1. Open files limit cannot be changed from inside container

Symptoms: the following message is displaing when container starts in interactive mode

ulimit: open files: cannot modify limit: Operation not permitted

Solution: set open files limit in container parameters when launching it

```
docker run --ulimit nofile=100000:100000 \
 -e LICENSE=license_number -e PASSWORD=secret \
 --name webcallserver-instance --rm webcallserver:latest
```
2. It is not recommended to use Docker on Windows due to port forwarding issues

Symptoms: WCS container is running but not available via SSH, HTTP/HTTPS, or WebRTC connection is not establishing when container is deployed in Docker on Windows

Solution: use Docker on Linux, or launch WCS in WSL 2

## Attachments:

[image2020-1-10\\_11-30-30.png](file:///opt/TeamCityAgent/work/e8d9ff752ef6fac0/site/WCS52/attachments/23035947/23035957.png) (image/png) [image2020-1-10\\_11-24-5.png](file:///opt/TeamCityAgent/work/e8d9ff752ef6fac0/site/WCS52/attachments/23035947/23035968.png) (image/png) [image2020-3-17\\_14-18-3.png](file:///opt/TeamCityAgent/work/e8d9ff752ef6fac0/site/WCS52/attachments/23035947/23036337.png) (image/png) [image2020-3-17\\_14-30-12.png](file:///opt/TeamCityAgent/work/e8d9ff752ef6fac0/site/WCS52/attachments/23035947/23036342.png) (image/png)